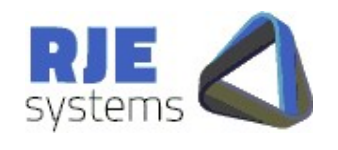

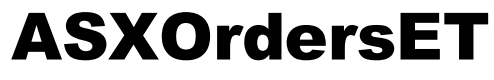

## Contents

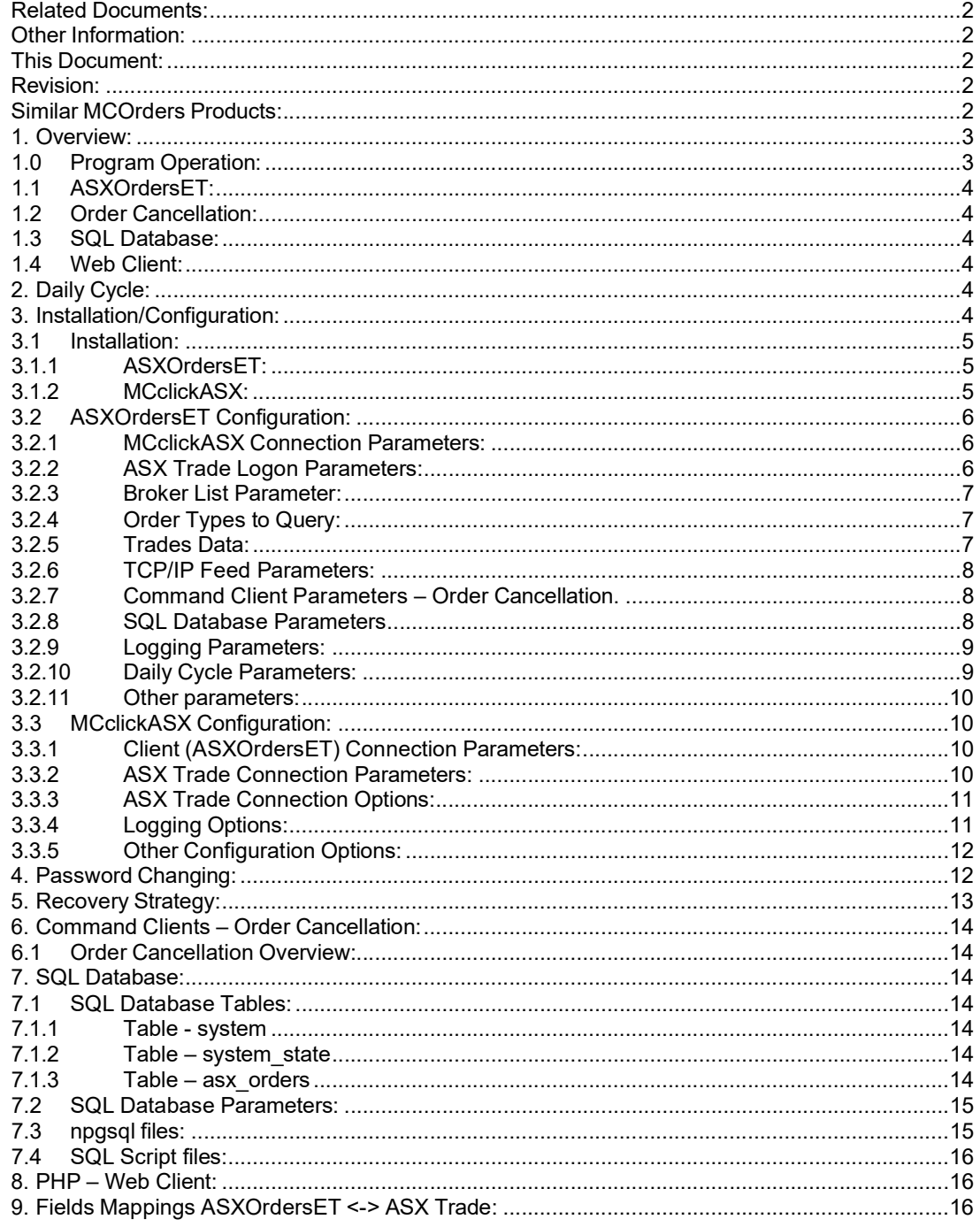

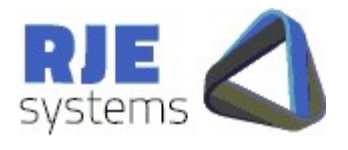

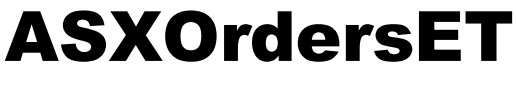

## Related Documents:

RJE:-

- ASXOrdersET Design.pdf
- ASXOrdersET Technical Overview.pdf

 $\overline{ASX}$ :-

- ASX Trade Open Interface Manual asx IO .4.pdf
- OMexExternal API ASX va522.pdf

These are the most relevant ASX documents but there are others.

#### Other Information:

Please consult the RJE Web Site www.rje.com.au for the latest information on RJE products.

#### This Document:

ASXOrdersET – ASX Trade Orders Capture – details all issues relating to installation and operation of ASXOrdersET.

#### Revision:

27/02/2013 – Initial Document – ASXOrdersET Rev 01\_01. 10/05/2021 – Revised Document – ASXOrdersET Rev 01\_02.

#### Similar MCOrders Products:

Similar MCOrders products exist for other exchanges:- ASXTrade, ASX24, Cboe Aust, SGX, TSE, OSE, SBI, Cboe Japan contact RJE for more details.

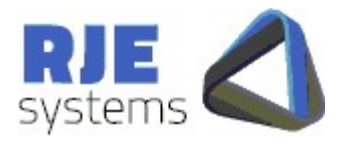

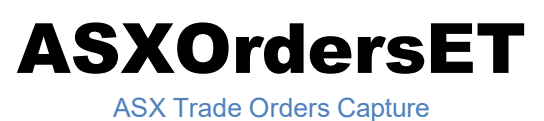

1. Overview:

1.0 Program Operation:

There is a separate MCclickASX component, similar to MCTradesAT.

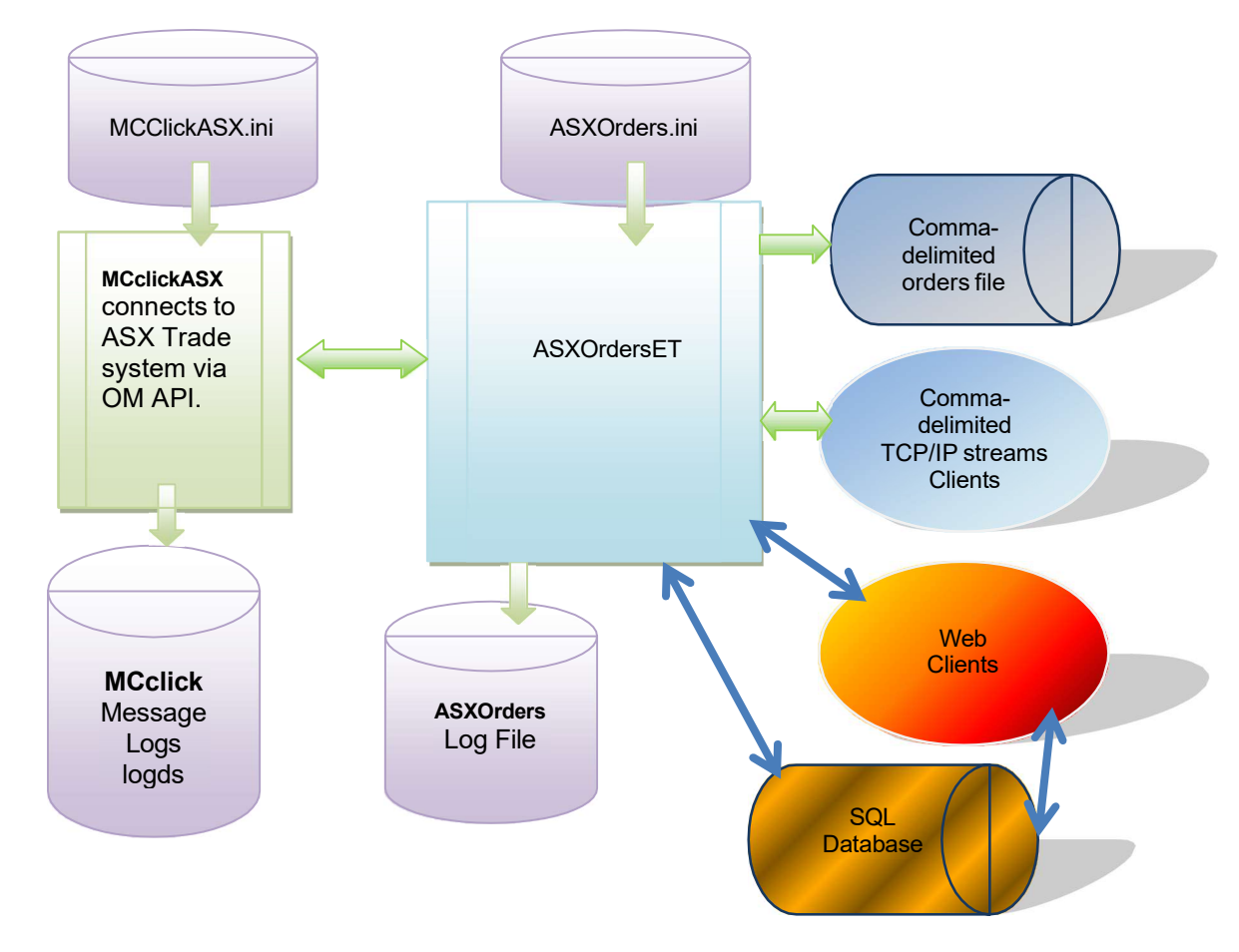

Figure 1. The ASXOrdersET Production System

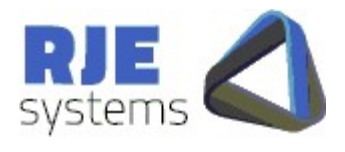

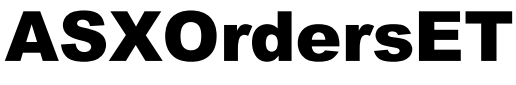

### 1.1 ASXOrdersET:

The ASXOrdersET Program:-

- Connects to the ASX Trade system via MCclickASX
- Updates the SQL database with details of current orders.
- Provides TCP/IP stream feeds of orders and transactions.

The configuration settings for the system are found in ASXOrders.ini

#### 1.2 Order Cancellation:

ASXOrders does not support cancellation of orders.

#### 1.3 SQL Database:

An optional SQL database can be configured to store orders and related information. More details can be found in :- 7. SQL Database:

#### 1.4 Web Client:

A PHP based web client application can be used to view orders. See :- 8. PHP – Web Client:

## 2. Daily Cycle:

ASXOrdersET can be run for multiple days; it shuts down and wakes up at a certain scheduled time each day.

Refer:- 3.2.6 Daily Cycle Parameters:

WAKE TIME = time when program wakes up each morning, SHUT TIME = time when the program shutdown (hibernation) occurs. This area functions as per existing RJE products.

#### 3. Installation/Configuration:

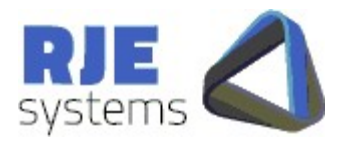

#### 3.1 Installation:

#### 3.1.1 ASXOrdersET:

Simply install ASXOrdersET as follows :-

<Install Directory> :- ASXOrdersET.exe, ASXOrdersET.ini <Install Directory>:-au.com.mcx.dll, Npgsql.dll, <Install Directory>/logs :- make a subdirectory for log files.

To run the program simply run ASXOrdersET.exe, provided the configuration in the .ini file is correct no other information is needed.

**ASXOrdersET** 

ASX Trade Orders Capture

You must set the following parameters correctly:-

- 3.2.1 MCclickASX Connection Parameters
- 3.2.2 ASX Trade Logon Parameters
- 3.2.3 Broker List Parameter.

Note: If you which to run the program without a GUI refer:-3.2.11 Other parameters:

#### 3.1.2 MCclickASX:

Typically, this would be in a separate directory but could be on the same machine.

Simply copy all files as follows; <Install Directory> :- MCclickASX.exe, MCclickASX.ini <Install Directory>:- libeay32.dll, oapimtdll.dll, ssleay32.dll, zlib1.dll <Install Directory>/logs :- make a subdirectory for log files. <Install Directory>:- plogASX.exe – utility for converting log file extracts to text.

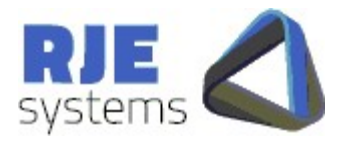

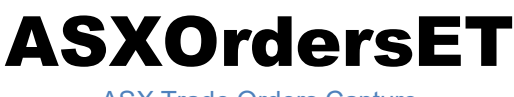

#### 3.2 ASXOrdersET Configuration:

All configuration parameters are stored in ASXOrdersET.ini

#### 3.2.1 MCclickASX Connection Parameters:

MC\_SERVER\_HOST=myhost MC\_SERVER\_PORT=7001

MC\_SERVER\_HOST = Name of Server running MCclickASX. e.g. FIX\_SERVER\_HOST= myhost

MC\_SERVER\_PORT = Port to connect for MCclickASX client connections. e.g. FIX\_SERVER\_PORT=7001

This corresponds to a port setting in MCclickASX.ini:- CLIENTS\_PORT =7001

Note: ASXOrdersET always connects to the ASX Trade system via MCclickASX.

#### 3.2.2 ASX Trade Logon Parameters:

ASX USER ID= ASX Trade Logon user supplied by the ASX. e.g. ASX\_USER\_ID=Z1389A1

ASX PASSWORD= ASX Trade user password initially supplied by the ASX. e.g. ASX\_PASSWORD=ABCDEF1205G463HIJKLM

ASX Trade user passwords can expire and currently must be changed every 90 days. ASXOrdersET will detect that a password has expired and will automatically change the password to one that is compliant with the ASX rules. The .ini file is updated with the new password; this is a full automated process and should not need manual intervention.

The following parameters can be set for automatic password handling:- AUTO\_PASSWORD\_BASE=ABCDEF CHANGE\_PASSWORD\_DAYS=10 CHANGE PASSWORD DAYS=n – change the password 'n days' before expiry.

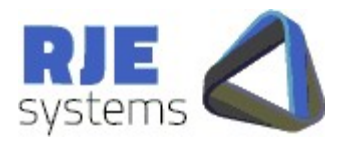

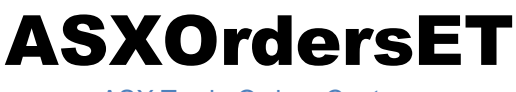

#### 3.2.3 Broker List Parameter:

You must define a list of broker numbers to be monitored by the ASXOrdersET application in this parameter. This setting ensures the ASXOrdersET program does MQn orders data queries for each broker in the list.

As well, the ASX Trade system must be configured to correctly route orders and trades data for those brokers to the Drop Copy user id.

This should always be tested, both querying existing orders via Broker List at start up and receiving details for any new orders via BO5 broadcasts.

\*\*\*\*\*\*\*\*\*\*\*\*\*\*\*\*\*\*\*\*\*\*\*\*\*\*\*\*\*\*\*\*\*\*\*\*\*\*\*\*\*\*\*\*\*\*\*\*\*\*\*\*\*\*

\* BROKER\_LIST Data Processed for brokers in this list\* \*\*\*\*\*\*\*\*\*\*\*\*\*\*\*\*\*\*\*\*\*\*\*\*\*\*\*\*\*\*\*\*\*\*\*\*\*\*\*\*\*\*\*\*\*\*\*\*\*\*\*\*\*\* BROKER\_LIST=AB389,XX123

#### 3.2.4 Order Types to Query:

\* (Normal ACTIVE orders always processed)

Normal Active orders are always queried, it is possible to configure the system so it does not query other types of orders on start up. However, generally you should get all types of orders data as per the settings below.

INACTIVE\_ORDERS=YES

#### 3.2.5 Trades Data:

Some clients are already getting trade data from the ASXClear environment via MCTradesAT.

Initially, we recommend turning of the gathering of trade data as per the setting below:- TRADES=NO

This is because there will be an issue with the dated .trades file if the program is stopped/restarted between 12pm and 2am ASX time. (We will address this in the next version.)

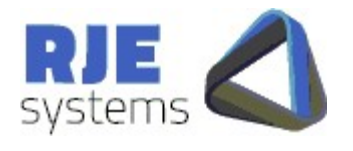

**ASXOrdersET** 

Some more development and testing may be required to adequately ensure we can robustly handle all aspects of 24x7 operation while gathering trades.

Once this is resolved ASXOrdersET should be able to provide a reliable feed of  $T+1$ trades data.

Some consideration was given to matching orders and trades to determine if an order has traded out while the program is offline. However, this issue is more complex than is first apparent, detailed consideration is required before attempting this type of matching.

#### 3.2.6 TCP/IP Feed Parameters:

This is the TCP/IP port that applications can connect to receive a feed of orders data.

ORDERS  $PORT = TCP/IP$  port for all Orders. e.g. ORDERS\_PORT=12008

This is the primary feed produced by this application, but it also produces a feed of BO5 transactions and trades, this can be configured as follows:-

e.g. ORD\_TRANS\_PORT=12012 e.g. TRADES\_PORT=12014

3.2.7 Command Client Parameters – Order Cancellation.

e.g. COMMAND PORT= TCP port command clients must connect to issue cancel requests. COMMAND\_PORT=12010

#### 3.2.8 SQL Database Parameters

The use of an SQL Database is optional but the Web Client facility will not work properly if it is not enabled.

All SQL Database access occurs in a separate the thread it should not affect the performance of the rest of the ASXOrdersET application.

If we detect that database updating cannot keep up with the rate the ASX is sending data, the program can be enhanced with multiple database updating threads.

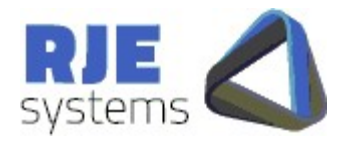

ASX Trade Orders Capture

SQL\_DATABASE\_NAME=Name of the database to access. The presence of this parameter turns on database processing. All tables and functions mentioned in SQL\_DATABASE\_NAME=webdb

SQL\_DATABASE\_SERVER=The machine which is the PostgreSQL database server. SQL DATABASE SERVER=rjelinuxlap

SQL\_DATABASE\_PORT=Port for the PostgreSQL database. SQL\_DATABASE\_PORT=5432

SQL\_USER\_ID=PostgreSQL database user. SQL\_USER\_ID=sfe

SQL\_PASSWORD= PostgreSQL database user password\* SQL\_PASSWORD=rjexxxxxx

\* There may be a better way of controlling access to the PostgreSQL database. We have chosen the user/password model to simplify the initial development.

#### 3.2.9 Logging Parameters:

APP LOG FILE = file base for application log, a new log is taken each run; the application log includes the current date and time. e.g. APP\_LOG\_FILE= ASXOrdersET filename= ASXOrdersET\_20080429\_150113.log.

APP\_LOG\_DIRECTORY=Directory where the application log is stored. APP\_LOG\_DIRECTORY=logs

LOGGING LEVEL= Set the level of application message logging; can turn on additional diagnostic messages. LOGGING\_LEVEL=9

#### 3.2.10 Daily Cycle Parameters:

Refer:- 2. Daily Cycle:

WAKE TIME = time when program wakes up each morning (hour:min), default 07:00. e.g. WAKE\_TIME=07:30

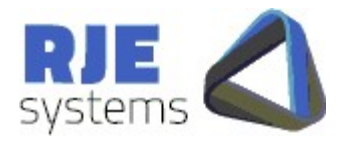

ASX Trade Orders Capture

SHUT  $TIME = time$  when the program shutdown (hibernation) occurs (hour:min) default 23:30. e.g. SHUT\_TIME=21:00

#### 3.2.11 Other parameters:

NO\_GUI=YES – Specify this value to run without a GUI, e.g. as a Windows NT service.

#### 3.3 MCclickASX Configuration:

These are similar to parameter settings for similar components e.g. MCclickASX.ini, MCSecurASX.ini.

#### 3.3.1 Client (ASXOrdersET) Connection Parameters:

As mentioned earlier ASXOrdersET must make a TCP/IP connection to MCclickASX which in turn talks to the ASX Trade system via OM API over a TCP/IP transport.

The corresponding settings for ASXOrdersET are:- 3.2.1 MCclickASX Connection Parameters:

CLIENTS PORT  $= TCP/IP$  port that clients (in this case ASXOrdersET) connect to. CLIENTS\_PORT =7001

3.3.2 ASX Trade Connection Parameters:

ASX CLICK GATEWAY = ASX Trade Gateway to connect to – supplied by the ASX. e.g. ASX\_CLICK\_GATEWAY =vpnETE ASX CLICK PORT = Port to use on ASX Trade Gateway – supplied by the ASX.

ASX\_CLICK\_PORT =21024 \*questDT=10.37.253.177

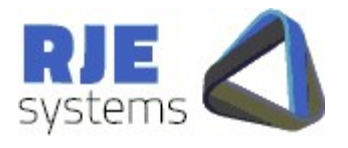

#### 3.3.3 ASX Trade Connection Options:

These control the use of encryption or compression on the OM API link.

The ASX will advise if Compression or Encryption is to be used and our settings must match theirs.

**ASXOrdersET** 

ASX Trade Orders Capture

e.g. OMNIAPI\_COMPRESS =NO (YES) e.g. OMNIAPI\_ENCRYPT =NO (YES)

#### 3.3.4 Logging Options:

These control the amount of information being logged.

**DIAGNOSTIC** LEVEL =1 - controls how much information is logged in text diagnostics messages. Higher number mean more information is logged. Just use the default value unless otherwise instructed by RJE support personnel.

#### **LOG** MESSAGES  $=A$  - controls amount of info logged

A=All, C=Client, X=Exchange, T=Text, W=Warning, E=Error, N=None Can specific a single type or multiples (e.g. C+T)  $A=C+X+T$ T -> All Text messages includes warnings & errors.  $W -$  > Warnings includes errors Lowest setting is E -> Error messages only. Error messages are always logged if logging is enabled. N -> Turns logging off Log files can get big quickly but logged info gives us the ability to diagnose problems.

**LOG** FILTER - further control on amount of info logged for Exchange & MC API

messages

 $D = log$  deals

 $5 = log BO5's$ 

When the filter is set no other query response/broadcast message types are logged. By default the filter is not set and all message types are logged.

Example – the recommended settings for MCTrades are:-

- LOG MESSAGES =C+W
- $\bullet$  LOG FILTER  $=$ D5

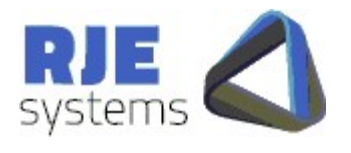

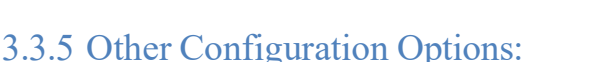

**TCPIP\_CONNECTIONS** =n Allow 'n' concurrent TCP/IP connect attempts (backlog), Default  $= 5$ .

**ASXOrdersET** 

ASX Trade Orders Capture

**BCAST\_POLL\_RATE**=n - Broadcast Poll Rate - Polls per second (default = 10) The ASX may instruct users to set the poll rate to a particular value.

**BCAST\_HBEAT\_POLL=n** – Special poll rate for order entry apps not subscribed to any broadcasts (default  $= 1$ ).

**QUIT** DELAY='n' milliseconds - time to wait before closing client socket after sending quit response. Default = 200 M/S. (You should not need to use this.)

Performance Statistics:

BCAST STATS=n - Output Broadcast Stats every 'n' seconds - zero default = no stats

## 4. Password Changing:

ASX Trade user passwords can expire and currently must be changed every 60 days. ASXOrdersET will detect that a password has expired and will automatically change the password to one that is compliant with the ASX rules. The .ini file is updated with the new password; this is a full automated process and should not need manual intervention.

See 3.2.2 ASX Trade Logon Parameters: for more details.

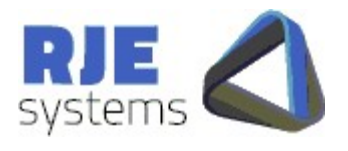

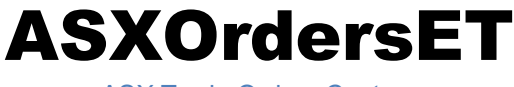

## 5. Recovery Strategy:

Each order transaction has a unique key:- OrderID+Symbol+Side

This allows for OMX block order transactions, although these are not in current use in the ASX Trade system. There are block transactions for Market Maker quotes, but quotes are currently not stored in the SQL database.

When the link to ASX Trade drops out, ASXOrdersET performs the following recovery sequence:-

After some consideration the easiest way for us to handle this is:-

- 1. Wipe all order data in memory.
- 2. Close all client connections (kicking off, connected applications).
- 3. Market all order in the database as not current.
- 4. Open a new.orders file.
- 5. Recover the link then re-download all order data from ASX Trade.

So each session starts with an orders snapshot which is then updated via BO5 broadcasts.

In other words the only difference between a between the ASX Trade link dropping out and a clean restart is that the program keeps running and attempts to recover.

The other advantage of this scenario is that each restart is a clean restart if things seem to be going wrong you can just restart.

If ASXOrdersET detects any serious problem, it will just stop running.

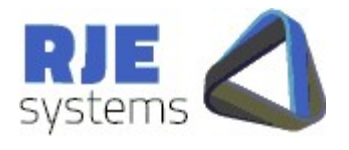

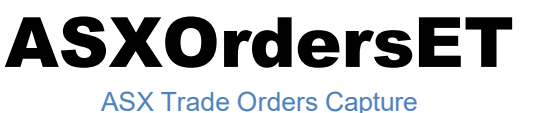

## 6. Command Clients – Order Cancellation:

#### 6.1 Order Cancellation Overview:

ASXOrdersET does not support the cancellation of orders.

## 7. SQL Database:

The database is common to a number of order pulling applications which gather orders information for use by the web client application.

The ASXOrdersET program uses the "npgsql" .net data provider for PostgreSQL.

The ASXOrdersET program typically calls ProgreSQL Functions (Stored Procedures) for database access and updating. This approach was chose as we believe it will deliver the best performance.

7.1 SQL Database Tables:

#### 7.1.1 Table - system

Standard Web Client table – used by ASXOrdersET.

7.1.2 Table – system\_state

Standard Web Client table – used by ASXOrdersET.

7.1.3 Table – asx\_orders

This is the main table of interest to Web Clients and other application which wish to display data.

When the field order\_active= $'Y'$  the order is an active order which is a candidate for cancellation.

When the field order  $active='I'$  the order is an inactive order which is a candidate for cancellation.

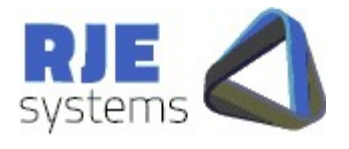

ASX Trade Orders Capture

As orders trade out or are cancelled order active is set to 'N'.

On a restart/recovery order active is set to 'U'. After recovery any orders which remains as order active='U' must have been deleted or traded out while the system was offline.

We are keeping orders information as it may be useful, if we continue with this approach are archiving process must be developed.

Function :- func asx update order() – Updates the orders table for each execution report transaction. Note: It is likely that this function will be specific to the SFE other systems will use the same database table but may have a slightly different update function.

```
Function :- func_asx_wipe_current_orders() – Sets order_active to 'U' on
restart/recovery. Can be changed to delete orders if required,
```

```
CREATE TABLE asx_orders 
( 
 id bigserial NOT NULL, 
 system_id uuid NOT NULL, 
 order id character varying(50) NOT NULL,
 message no integer,
 order active character(1),
 order status character varying(4),
 order_type character varying(4), 
 order book class character varying(4),
 ord change reason character varying(4),
 order ref character varying(50),
```
….

#### 7.2 SQL Database Parameters:

See 3.2.8 SQL Database Parameters

7.3 npgsql files:

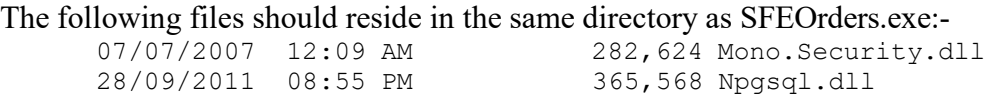

These files are the "npgsql" .net data provider for PostgreSQL.

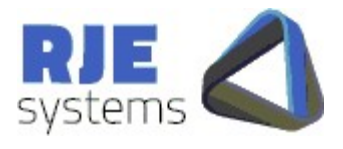

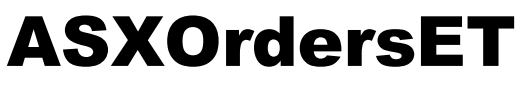

#### 7.4 SQL Script files:

The following files create database tables:<br>28/05/2012 11:59 AM 2,058 asx\_c<br>03/05/2012 10:13 AM 999 asx\_c 2,058 asx\_create\_orders.sql 999 asx\_create\_order\_cancel\_result.sql

#### The following files create database functions:-

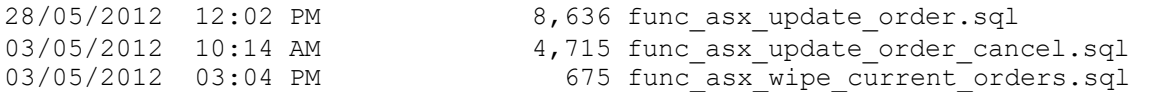

## 8. PHP – Web Client:

This is documented elsewhere.

## 9. Fields Mappings ASXOrdersET <-> ASX Trade:

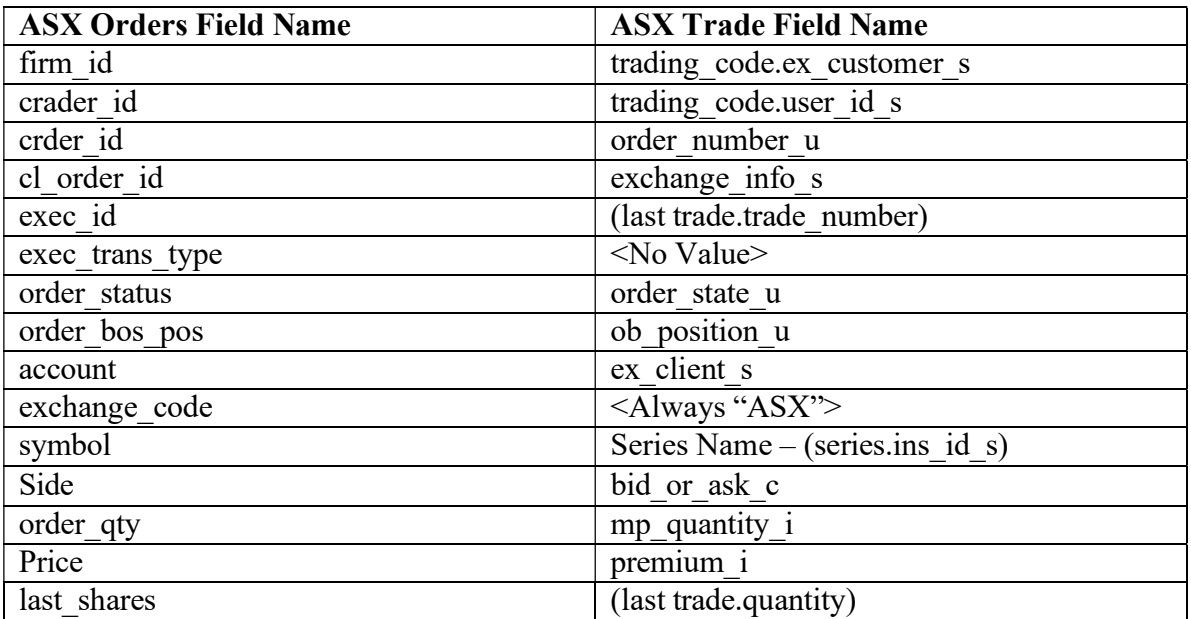

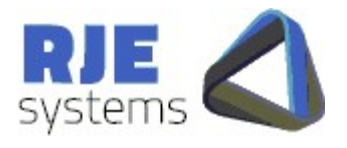

ASX Trade Orders Capture

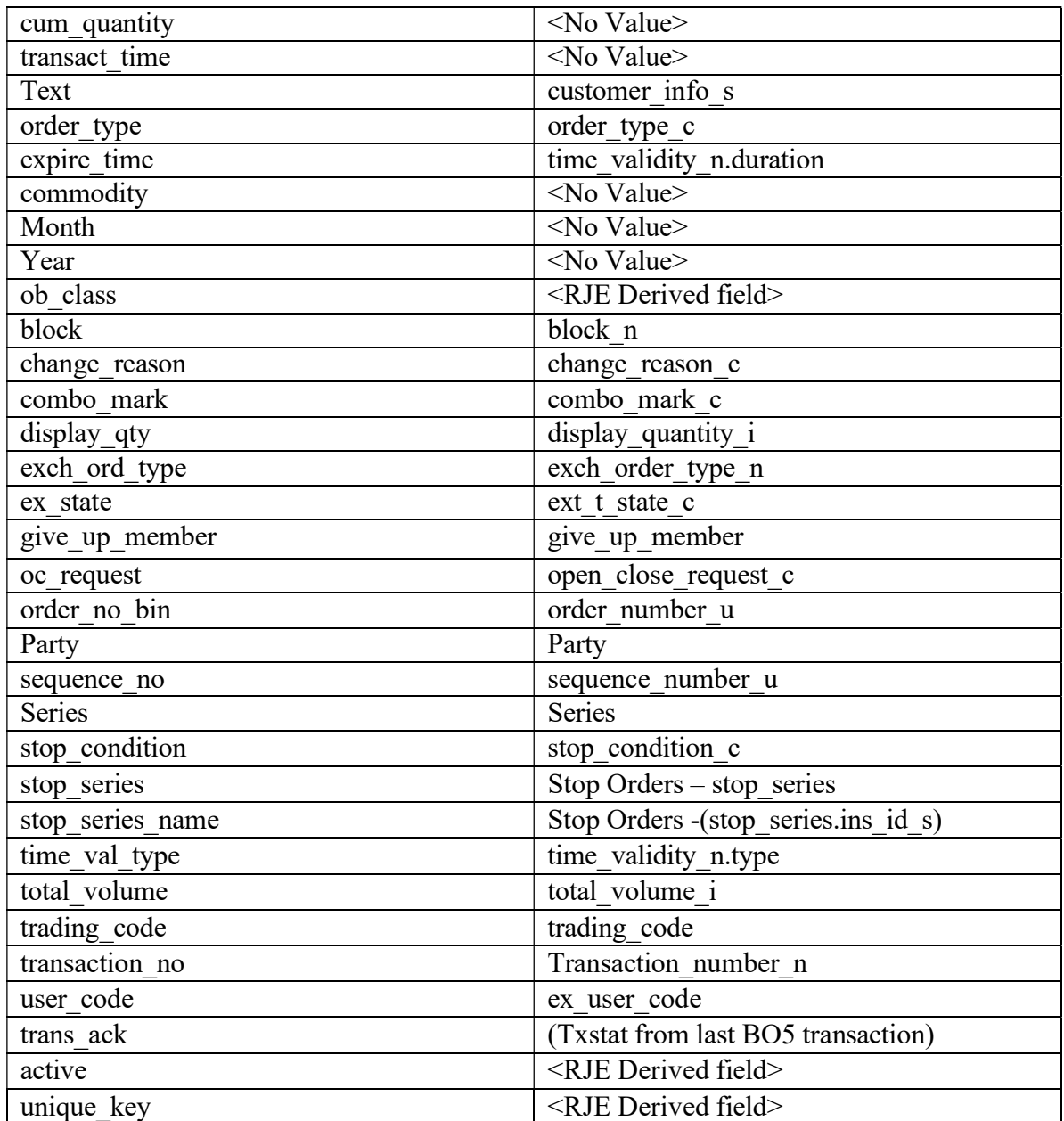